# **ANSI 4.1 - Disponibilidad de canales**

El dispositivo deberá ser capaz de recibir y decodificar con éxito señales de las siguientes frecuencias:

Canal 1: 162.400 MHz Canal 2: 162.425 MHz Canal 3: 162.450 MHz Canal 4: 162.475 MHz Canal 5: 162.500 MHz Canal 6: 162.525 MHz Canal 7: 162.550 MHz

# **ANSI 4.7 - Sensibilidad SINAD de 12 dB**

La relación señal-ruido y distorsión (SINAD) es una medida de la calidad de una señal de un dispositivo de comunicaciones.

#### **Procedimiento**

- 1. Se conecta el dispositivo al generador de señales.
- 2. Se configura el dispositivo y el generador en el mismo canal.
- 3. Se genera un ajuste de señal de 1 KHz con una desviación de ±3 KHz.
- 4. Se ajusta el nivel de la señal del generador para obtener un valor de 12 dB SINAD.

#### **Resultados esperados**

- Para receptores en modalidad consumidor, el nivel no debe ser mayor a 0.6 1. µV.
- Para receptores en modalidad institucional, el nivel no debe ser mayor a 2. 0.35 µV

# **ANSI 4.8 - Sensibilidad SINAD de 12 dB**

El receptor debe recibir, decodificar y activarse correctamente, además de, en lo posible, reconstruir y reaccionar a códigos parcialmente dañados.

# **Procedimiento**

- 1. Se conecta el dispositivo al generador de señales.
- 2. Se configura el dispositivo y el generador en el mismo canal.
- 3. Se establece la potencia de la señal al mismo valor obtenido en la prueba ANSI 4.7 de sensibilidad.
- 4. Se transmite el mensaje AFSK con una desviación de ±4 KHz.
- 5. Se transmite el mensaje 20 veces, se considera como una correcta decodificación el cumplir con el 100% de los mensajes. En el caso de no alcanzar este porcentaje, se incrementa la potencia de la señal y se repite la prueba, hasta el momento en el cual se alcance el 100% de decodificación.

#### Mensaje AFSK transmitido para la prueba:

(Preámbulo)ZCZC-CAT-TOA-010001-010003-010005-024003-024005-024009-024011-024015-024019- 024025-024027- 024029-024031-024033-024035-024041-024510-034009-034011-034033-042029-042071- 042133-073430-073431- 073454-073455-073530-073531-073532-073533+0001-1721355-XCAT/001

(Segundo de pausa ±5%)

(Preámbulo)ZCZC-CAT-TOA-010001-010003-010005-024003-024005-024009-024011-024015-024019- 024025-024027- 024029-024031-024033-024035-024041-024510-034009-034011-034033-042029-042071- 042133-073430-073431- 073454-073455-073530-073531-073532-073533+0001-1721355-XCAT/001 (Segundo de pausa ±5%)

(Preámbulo)ZCZC-CAT-TOA-010001-010003-010005-024003-024005-024009-024011-024015-024019- 024025-024027- 024029-024031-024033-024035-024041-024510-034009-034011-034033-042029-042071- 042133-073430-073431- 073454-073455-073530-073531-073532-073533+0001-1721355-XCAT/001 (Segundo de pausa ±5%)

(Preámbulo) NNNN (Fin de mensaje) (Segundo de pausa ±5%) (Preámbulo) NNNN (Fin de mensaje) (Segundo de pausa ±5%) (Preámbulo) NNNN (Fin de mensaje)

# **Resultados esperados**

- Para receptores en modalidad consumidor, el nivel no debe ser mayor a 0.6 1. µV.
- Para receptores en modalidad institucional, el nivel no debe ser mayor a 2. 0.35 µV.

# **ANSI 5.1 - Códigos de Área**

El receptor debe reaccionar únicamente a los códigos de área configurados en el equipo.

# **Procedimiento**

- 1. Se conecta el dispositivo al generador de señales.
- 2. Se configura el dispositivo y el generador en el mismo canal.
- 3. Se conecta el equipo de cómputo a la entrada de audio externa del generador de señales.
- 4. Se configura el generador para que transmita el audio externo.
- 5. Se transmiten mensajes AFSK con códigos de área especificados en los resultados esperados con una desviación de ±4 KHz.

# **Resultados esperados**

1. Se espera cumplir con las especificaciones de las siguientes tablas.

### **P Test**

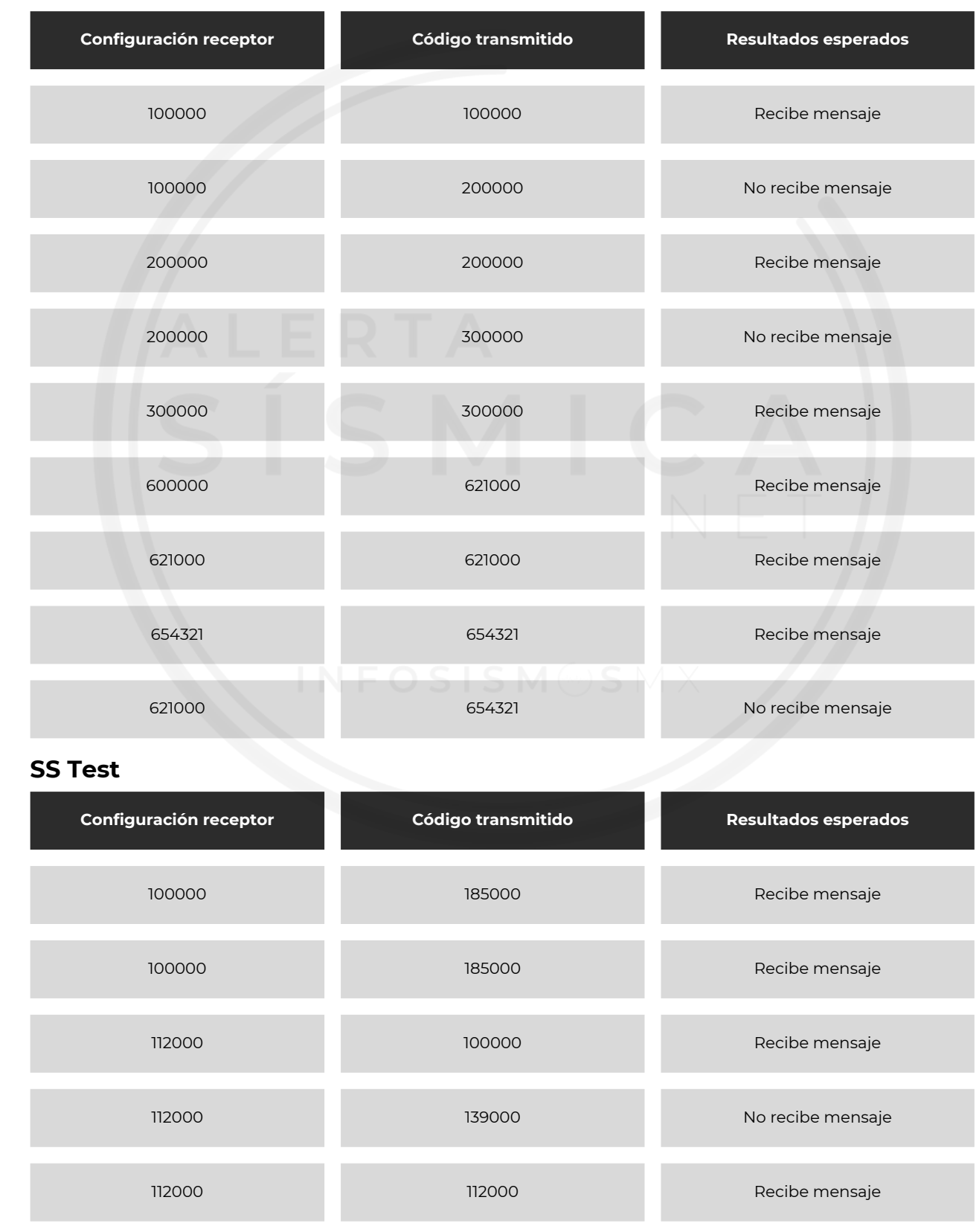

INFOSISM $\bigcirc$ SM $\times$ 

ALERTA SÍSMICA NET

**CCC Test**

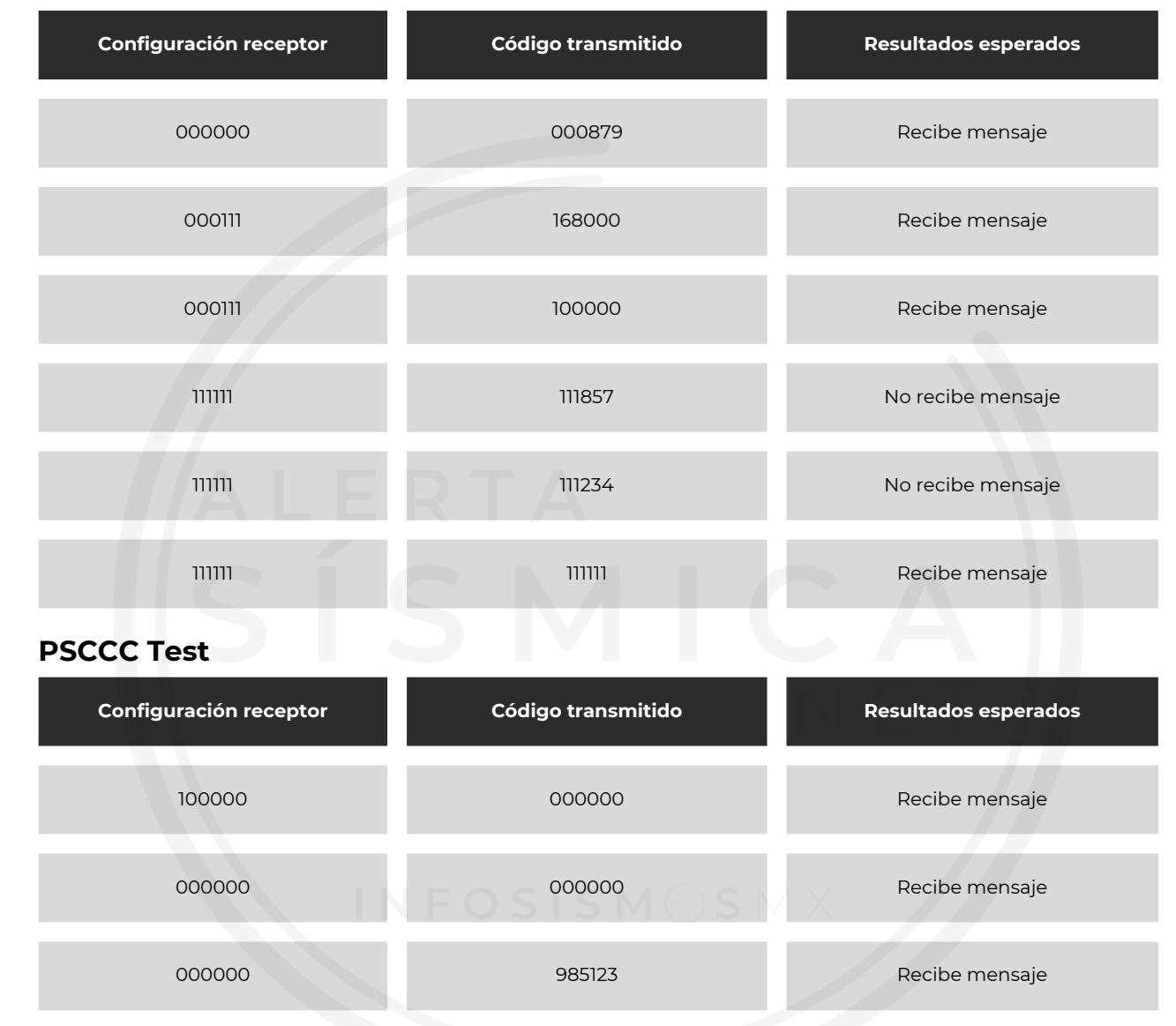

# **SDSAS 9.14.1 - Activación automática ante la señal de Alerta Sísmica**

Activación automática por la señal de alerta sísmica, señalización auditiva empleando el sonido de alerta sísmica y señalización visual que incluya el mensaje de texto con la leyenda "Alerta Sísmica" con duración igual a 60 segundos. El sonido debe ser intrínseco y con el máximo volumen, además deberán activar un indicador visual.

ALERTA SÍSMICA NET  $INFOSISM@SMX$ 

# **Procedimiento**

- 1. Se conecta el dispositivo al generador de señales.
- 2. Se configura el dispositivo y el generador en el mismo canal.
- 3. Se configura el generador para que transmita el audio externo.
- 4. Se transmite mensaje AFSK de alerta sísmica con una desviación de ±4 KHz.

#### **Resultados esperados**

1. Se espera escuchar la alerta sísmica y ver una señalización que incluya mensajes de texto con la leyenda "Alerta sísmica" con duración igual a 60 segundos. El sonido debe ser intrínseco con el máximo volumen, además deberán activar indicador visual.

# **SDSAS 9.14.2 - Prioridad del mensaje de Alerta Sísmica**

Privilegiar la alerta sísmica sobre cualquier otro mensaje, esto es, interrumpir cualquier mensaje que se esté reproduciendo en caso de recibir una señal de alerta sísmica, tanto en su salida de audio como en la salida de control para altoparlantes o bocinas externas si es que cuenta con estas salidas.

### **Procedimiento**

- 1. Se conecta el dispositivo al generador de señales.
- 2. Se configura el dispositivo y el generador en el mismo canal.
- 3. Se conecta el equipo de cómputo a la entrada de audio externa del generador de señales.
- 4. Se configura el generador para que transmita el audio externo.
- 5. Se transmite mensaje AFSK de alerta volcánica (VOW) con una desviación de ±4 KHz, con tres headers, un audio de cuatro minutos y vigencia de alerta volcánica de 3 minutos.
- 6. Después de un minuto, se transmite mensaje AFSK de alerta sísmica (EQW) con una desviación de ±4 KHz, con tres headers y vigencia de 1 minuto.
- 7. Después de 30 segundos se transmite el mensaje AFSK de alerta volcánica (VOW).

ALERTA SÍSMICA NET

# **Resultados esperados**

- 1. Debe de aparecer desplegado el texto de Alerta Volcánica, debe abrir el audio del receptor para escuchar el mensaje, no deberá encender estrobo de alerta sísmica y debe activar el led indicador de severidad en modo "Alerta".
- 2. Cuando se envíe la alerta sísmica, debe darle prioridad a esta y quitar el audio de alerta volcánica. Debe generarse de forma automática el sonido de alerta sísmica y desplegar el texto "Alerta sísmica". Debe activar el led indicador de severidad alerta durante un minuto; y debe activar la salida de relevador de estrobo durante un minuto.
- 3. Cuando se envía de nuevo la alerta volcánica a los 30 segundos de emitir la alerta sísmica debe continuar el sonido de alerta sísmica e ignorar la alerta volcánica.

# **SDSAS 9.14.3 - Bitácora de mensajes recibidos**

Debe incluir una bitácora electrónica con fecha, hora y tipo de mensajes recibidos con capacidad de almacenar al menos los últimos 20 eventos recientes.

# **Procedimiento**

- 1. Se conecta el dispositivo al generador de señales.
- 2. Se configura el dispositivo y el generador en el mismo canal.
- 3. Se conecta el equipo de cómputo a la entrada de audio externa del generador de señales.
- 4. Se configura el generador para que transmita el audio externo.
- 5. Se transmite mensaje AFSK de prueba semanal (RWT) con una desviación de ±4 KHz, con tres headers, y se remite 20 veces.

# **Resultados esperados**

- 1. Deberá aparecer en la bitácora del dispositivo al menos 20 mensajes de la prueba semanal.
- Verificar en el display el código EQW, la fecha y hora de los eventos 2. recibidos.

# **SDSAS 9.14.4 - Tiempo de respuesta y reacción al código EQW**

Cuando el receptor reciba y reconozca el código EQW que emite el transmisor de VHF, el receptor deberá reaccionar en forma automática con la reproducción del sonido oficial característico del SASMEX-CDMX en un tiempo menor o igual al indicado en el punto 9.10.2.

El equipo deberá activar el sonido de alerta sísmica única y exclusivamente para el código EQW, para cualquier otro código deberá cumplir con lo que marca la ANSI-CTA-2009-B.

# **Procedimiento**

- 1. Se conecta el dispositivo al generador de señales.
- 2. Se configura el dispositivo y el generador en el mismo canal.
- 3. Se conecta el equipo de cómputo a la entrada de audio externa del generador de señales.
- 4. Se configura el generador para que transmita el audio externo.
- 5. Se transmite mensaje AFSK de alerta sísmica (EQW) con una desviación de ±4 KHz, con uno, dos y tres headers.
- En un osciloscopio con 2 canales, se ingresa la señal AFSK generada desde 6. el equipo de cómputo, y en el otro canal la salida del relevador del dispositivo.
- Verificar que el sonido de alerta sísmica solamente responde al código 7. EQW.

#### **Resultados esperados**

- El tiempo esperado para la activación del dispositivo debe ser menor a dos 1. segundos.
- El sonido de alerta sísmica solo deberá responder al código EQW. 2.

# **SDSAS 9.14.5 - Antena externa**

El receptor deberá incluir conexión para antena externa de VHF con el fin de mejorar la recepción de la señal en la zona que cubre el transmisor, aún en espacios cerrados o de difícil recepción.

# **SDSAS 9.14.6 - Indicador visual de intensidad de señal**

Indicador visual que muestre que está en condición de recibir la señal de alerta sísmica.

#### **Procedimiento**

- 1.Con el generador de señales inyectar de forma directa una señal variable de 0 a 0.5 µV sin modulación.
- Verificar que cuente con un indicador visual incrementa conforme la 2. intensidad del generador.

### **Resultados esperados**

El indicador visual deberá incrementar conforme la intensidad del 1.generador.

# **SDSAS 9.14.7 - Energía de respaldo**

Debe contar con energía eléctrica de respaldo mínima de 4 horas en caso de falta de energía eléctrica primaria.

#### **Procedimiento**

1.Se desconecta el equipo de CA.

#### **Resultados esperados**

1.Debe permanecer encendido mínimo 4 horas en "standby".

# **SDSAS 9.14.8 - Códigos de Área para la Ciudad de México**

El receptor debe ser capaz de configurarse por región conforme a la ANSI-CTA-2009-B.

#### **Procedimiento**

- 1. Se conecta el dispositivo al generador de señales.
- 2. Se configura el dispositivo y el generador en el mismo canal.
- 3. Se conecta el equipo de cómputo a la entrada de audio externa del generador de señales.
- 4. Se configura el generador para que transmita el audio externo.
- 5. Se transmiten mensajes AFSK con códigos de área especificados en los resultados esperados con una desviación de ±4 KHz.

#### **Resultados esperados**

1. Se espera cumplir con las especificaciones de las siguientes tablas.

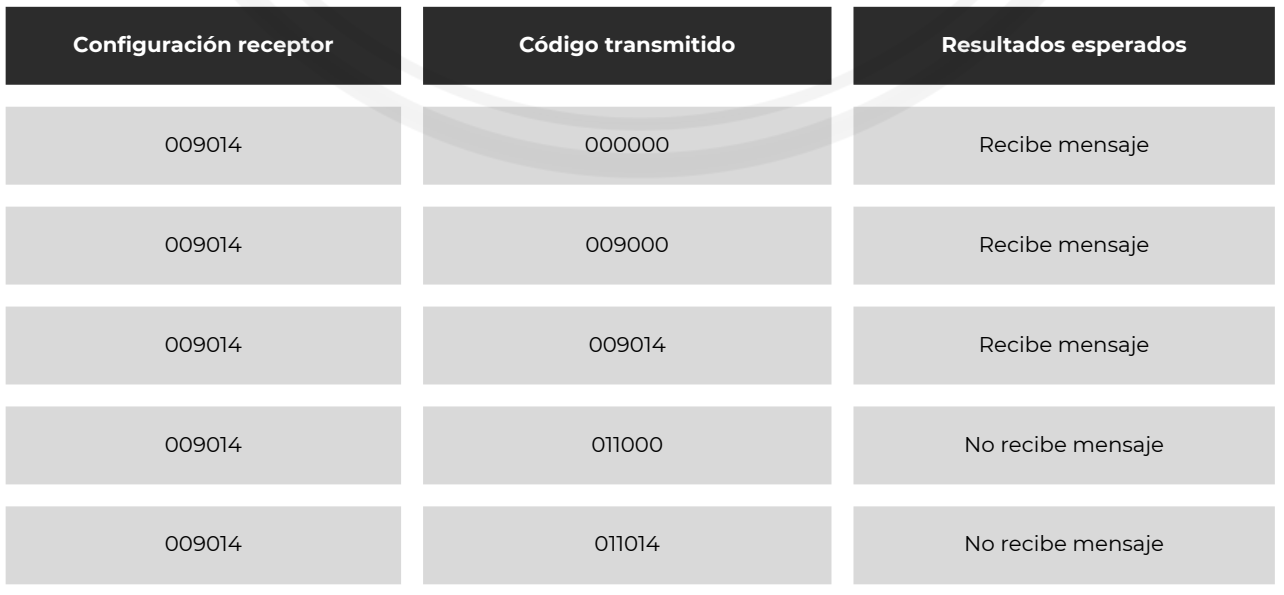

# **SDSAS 9.14.10 - Se podrán integrar sistemas de altoparlantes y dispositivos automáticos**

Se podrán integrar sistemas de altoparlantes y dispositivos automáticos de acuerdo a lo señalado en el numeral 9.13 y sus correlativos respectivamente de la Norma Técnica. No se permite incorporar sistemas o dispositivos para activar otros sistemas de difusión.

# **SDSAS 9.14.13 - Botón de simulacro**

Las soluciones con sonorización para espacios públicos podrán reproducir de manera manual el sonido oficial de alerta sísmica para simulacro, señalando en el audio que se trata de un SIMULACRO.

> Fuente: Secretaría de Gestión Integral de Riesgos y Protección Civil de la Ciudad de México Julio 2023

 $INFOSISM@SMX$ 

ALERTA SÍSMICA NET

**INFERMANTES**